# **Gear Documentation**

Lupei Nicolae

## Getting Started

| 1 | Installation            | 3  |
|---|-------------------------|----|
| 2 | Tehnologies             | 11 |
| 3 | Requirements            | 13 |
| 4 | Hardware Requirements   | 15 |
| 5 | Modules                 | 17 |
| 6 | Core Razor Module       | 19 |
| 7 | Calendar Module         | 21 |
| 8 | Workflow Builder Module | 23 |
| 9 | Change logs             | 29 |

Gear is a .NET framework for building your apps.

The primary goal of Gear BPMN is to provide a notation that is readily understandable by all business users, from the business analysts who create the initial drafts of the processes, to the technical developers responsible for implementing the technology that will perform those processes, and finally, to the business people who will manage and monitor those processes. Thus, BPMN creates a standardized bridge for the gap between the business process design and process implementation. BPMN will also advance the capabilities of traditional business process notations by inherently handling B2B business process concepts, such as public and private processes, as well as advanced modeling concepts of entities and processes. A software system designed to fully automate content management in websites. The goal is to reduce or eliminate the intervention of programmers in editing and managing their sites. The system facilitates the organization, control and publication of documents or other content, such as multimedia images and resources, often facilitates document sharing. Allows translations from the website by adding languages and keys, and also has the ability to translate automatically using external providers. Allows you to create dynamic pages that include creating page blocks and managing them, adding themes, and adapting pages to different environments. It has functional interaction with the database, in the first phase with MSSql and PostGreSql, there is also the management of the entities in the system that are used to store the information in the site, this point is automated and often generated by the system depending on the user's options. The main purpose is to build on a framework a much faster site than if it started from 0. Have an installer that allows the initial setup. It has many working tools with content in many formats, being as close as possible to the user. Possess the cache module for accessing information faster and render in templates, which can also be custom. Possess the notification and messaging module, so the system alerts you about system changes or actions made by other users.

The following platforms are supported:

- .NET Core 2.0+
- .NET Standard 2.0+

Getting Started 1

2 Getting Started

Installation

The app can be started using 3 environments:

- Development is used for development purpose
- Stage is used on pre- production
- Production is used for clients, on server side

 ${\tt NOTE:} \textbf{For development use Development env NOTE: Each configuration corresponds to a configuration file, like this: \\ {\tt appsettings.{Env}.json}$ 

Structure of appssetings file:

```
"SystemConfig": {
   "MachineIdentifier": ".GR.Prod"
 },
 "ConnectionStrings": {
   "Provider": "Npgsql.EntityFrameworkCore.PostgreSQL",
   "ConnectionString": "Host=127.0.0.1; Port=5432; Username=postgres; Password=Gear2019;
→Persist Security Info=true; Database=GEAR.PROD; MaxPoolSize=1000; "
 "Logging": {
   "IncludeScopes": false,
   "LogLevel": {
     "Default": "Error"
 },
 "HealthCheck": {
   "Timeout": 3,
   "Path": "/health"
 },
 "LocalizationConfig": {
   "Languages": [
       "IsDisabled": false,
```

```
"Identifier": "en",
  "Name": "English"
},
  "IsDisabled": false,
  "Identifier": "ro",
 "Name": "Romanian"
},
 "IsDisabled": true,
 "Identifier": "ru",
 "Name": "Russian"
},
 "IsDisabled": true,
 "Identifier": "it",
  "Name": "Italian"
},
 "IsDisabled": true,
 "Identifier": "fr",
  "Name": "French"
},
 "IsDisabled": true,
 "Identifier": "de",
 "Name": "German"
},
  "IsDisabled": true,
 "Identifier": "uk",
 "Name": "Ukrainian"
},
 "IsDisabled": true,
 "Identifier": "ja",
 "Name": "Japanese"
 "IsDisabled": true,
 "Identifier": "zh",
 "Name": "Chinese"
},
 "IsDisabled": true,
 "Identifier": "el",
  "Name": "Greek"
},
  "IsDisabled": true,
 "Identifier": "nl",
  "Name": "Dutch"
  "IsDisabled": true,
  "Identifier": "pl",
  "Name": "Polish"
```

```
},
      "IsDisabled": true,
      "Identifier": "es",
      "Name": "Spanish"
  ],
  "Path": "Localization",
  "SessionStoreKeyName": "lang",
  "DefaultLanguage": "en"
"IsConfigured": true,
"LdapSettings": {
 "ServerName": "",
  "ServerPort": 389,
  "UseSSL": false,
  "Credentials": {
    "DomainUserName": "",
    "Password": ""
  },
  "SearchBase": "",
  "ContainerName": "",
  "DomainName": "",
  "DomainDistinguishedName": ""
"WebClients": {
  "CORE": {
    "uri": "http://159.69.195.160:6969"
  "BPMApi": {
    "uri": "http://159.69.195.160:6969"
"RedisConnection": {
  "Host": "127.0.0.1",
 "Port": "6379"
},
"BackupSettings": {
 "Enabled": false,
  "UsePostGreSql": false,
  "UseMsSql": false,
  "BackupFolder": "ISODMS",
  "Interval": "24",
  "PostGreSqlBackupSettings": {
    "PgDumpPath": "C:\\Program Files\\PostgreSQL\\11\\bin\\pg_dump.exe",
    "Host": "localhost",
    "Port": "5432",
    "User": "postgres",
    "Password": "1111",
    "Database": "ISODMS.PROD",
    "FileExtension": "pgbackup"
  "MsSqlBackupSettings": {
"EmailSettings": {
  "Enabled": true,
```

```
"Host": "smtp.office365.com",
 "Port": 587,
 "Timeout": 5000,
  "EnableSsl": true,
  "NetworkCredential": {
   "Email": "iso_dms.mail@indrivo.com",
    "Password": "I50_dm5.M@!1"
},
"Sentry": {
 "Dsn": "https://a898fb5130514f2485704835f8109591@sentry.io/1547729",
 "IncludeRequestPayload": true,
 "SendDefaultPii": true,
 "MinimumBreadcrumbLevel": "Debug",
 "MinimumEventLevel": "Warning",
 "AttachStackTrace": true,
 "Debug": true,
  "DiagnosticsLevel": "Error"
```

## 1.1 Explanation of appsettings blocks:

- SystemConfig represent a general section that provide some global info:
  - MachineIdentifier is used for identify the app id, if is installed multiple GEAR apps, after app installation it is ovverided by generated string
- ConnectionStrings represent databases providers configuration
  - Provider default is postgres
    - \* Npgsql.EntityFrameworkCore.PostgreSQL postgres ,enabled and default
    - \* Microsoft.EntityFrameworkCore.SqlServer enabled
    - \* Microsoft.EntityFrameworkCore.Sqlite for the future
    - \* Microsoft.EntityFrameworkCore.InMemory for the future
    - \* Microsoft.EntityFrameworkCore.Cosmos for the future
    - \* Pomelo.EntityFrameworkCore.MySql for the future
    - \* Pomelo.EntityFrameworkCore.MyCat for the future
    - \* EntityFrameworkCore.SqlServerCompact40 for the future
    - \* EntityFrameworkCore.SqlServerCompact35 for the future
    - \* EntityFrameworkCore.Jet for the future
    - \* MySql.Data.EntityFrameworkCore for the future
    - \* FirebirdSql.EntityFrameworkCore.Firebird for the future
    - \* EntityFrameworkCore.FirebirdSql for the future
    - \* IBM.EntityFrameworkCore for the future
    - \* EntityFrameworkCore.OpenEdge for the future

- [Logging] see microsoft docs
- LocalizationConfig language configurations
- IsConfigured This property determines whether the app has been installed or not, if set to true then the configurations set in the database are taken, otherwise when accessing any page, it will be redirected to the installer
- LdapSettings This involves configuring the AD mode
- RedisConnection configurations for distributed cache
  - Host represent the ip address of redis connection
  - Port represent the port where is bind redis service, default: 6379
- · BackupSettings this section is used for backup module, now is developed only for postgres provider
- EmailSettings this section is used for email client
  - Enabled set active or inactivity of service
  - Host the smptp host
  - Port the port of smtp
  - Timeout represents the time allowed for the service to wait for the message to be successfully sent
  - EnableSsl represent usage of smtp with ssl
  - NetworkCredential
    - \* Email existent smtp email
    - \* Password the password of smtp email
- Sentry consult sentry documentation for .net core

### 1.2 App run

To start the app, you need:

1. Restore ui packages on all razor projects (is optional step because, they are restored on build)

```
libman restore
```

2. Restore C# nuget packages by typing

```
dotnet restore
```

3. Build. To build, you must navigate the explorer to the path: ./src/GR.WebHosts/GR.Cms or

```
cd ./src/GR.WebHosts/GR.Cms
```

after it execute the following command:

```
dotnet build
```

4. If build has run successfully, it is the green wave to start the project

```
dotnet run
```

optional for change exposed port

1.2. App run 7

```
dotnet run --urls=http://localhost:5001/
```

## 1.3 Install steps

Note: Be sure that in appsettings{Env}.json, the IsConfigured property is set to false

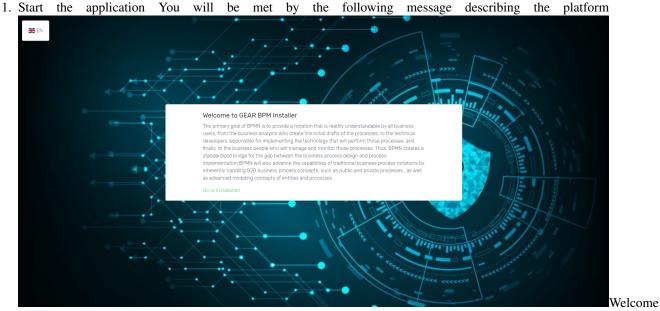

board Click on Go to installation

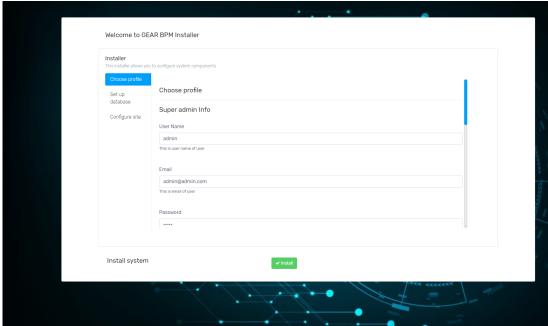

- 2. Configure admin profile tab Settings:
- User Name adminstrator user name
- Email your email address to receive emails on system events

- Password and Confirm Password the administrator password
- First Name admin first name
- Last Name admin last name
- Organization Name represent the default organization name

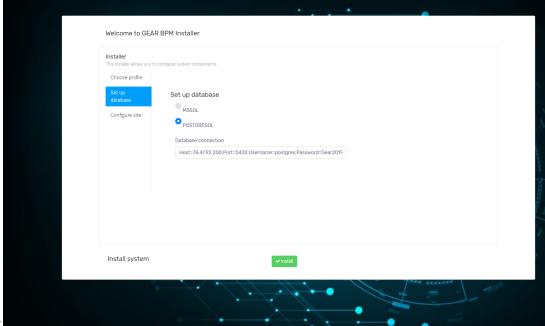

- 1. Set up database provider database provider Note: Use postgres default, because MsSql has not been tested for a long time, we plan support for other providers Connection String example: Host = 127.0.0.1; Port = 5432; Username = postgres; Password = Gear 2020; PersistSecurity Info=true;Database=Gear.PROD;MaxPoolSize=1000;
- 2. Press Install button and wait until the system is installed

1.3. Install steps 9

## **Tehnologies**

.NET CORE 2.2, C#, MVC, JQuery, PostgreSql database, PgAdmin, javascript native, javascript Prototype, Sweet-Alert2, Libman, Razor View Libraries, Modular Arhitecture, Entity Framework, Bootstrap 4, .Net Standard, Nginx, IIS, Kestrel

Requirements

### 3.1 Compatibility

The framework is cross platform, thanks .net core, is compatible with Windows, Linux distributive and Mac OS.

### 3.1.1 Windows OS Requirements

To start the app you need the following packages installed:

- .Net Core SDK 2.2.402 C# cross platform framework
- Redis Distributed cache soft
- Pg Admin 4 Postgres manager for interact with database
- PostgreSql Database provider
- Libman UI packages provider

#### 3.1.2 Ubuntu 18.04 or another OS Requirements

To start the app you need the following packages installed:

- .Net Core SDK 2.2.402 C# cross platform framework, optional link
- Redis Distributed cache soft
- Pg Admin 4 Postgres manager for interact with database
- PostgreSql Database provider
- Libman UI packages provider

Note: For other OS supported by .net core, consult internet sources

### Hardware Requirements

#### 4.1 OS

- Windows
- MAC OS
- Red Hat Enterprise Linux 7, 6 64-bit (x86\_64 or amd64)
- CentOS 7 64-bit (x86\_64 or amd64)
- Oracle Linux 7 64-bit (x86\_64 or amd64)
- Fedora 28, 27 64-bit (x86\_64 or amd64)
- Debian 9 (64-bit, arm32), 8.7 or later versions 64-bit (x86\_64 or amd64)
- Ubuntu 18.04 (64-bit, arm32), 16.04, 14.04 64-bit (x86\_64 or amd64)
- Linux Mint 18, 17 64-bit (x86\_64 or amd64)
- openSUSE 42.3 or later versions 64-bit (x86\_64 or amd64)
- SUSE Enterprise Linux (SLES) 12 Service Pack 2 or later 64-bit (x86\_64 or amd64)
- Alpine Linux 3.7 or later versions 64-bit (x86\_64 or amd64)

### 4.2 Hardware

To run the app you should have the following minimum requirements:

- RAM: 8+ GB (ECC/NonECC) > 1333 MHZ
- CPU: (4+) x 3 GHZ, XEON or I7, new generations of cpu to be desired
- Storage HDD/SSD/SSHD: > 50 GB

### Modules

The framework has developed the following modules:

- Module for managing dynamic entities
- Workflow manager and builder module
- Task Management Module
- Calendar module
- Synchronization component with external calendar
- Notifications module
- Document Management Module (DMS)
- User Management Module
- Role and permissions management module
- Report and Statistics Module
- The chat module
- Content management module
- Page Management module
- Forms management module
- Menu management module
- The localization module
- Authentication and authorization module

18 Chapter 5. Modules

## Core Razor Module

Note: This library contains System. Drawing namespace, for usage in Linux, you must install the following packages:

sudo apt install libc6-dev
sudo apt install libgdiplus

### Calendar Module

Calendar is a module for the GEAR framework that allows the creation of events, inviting people to events within an organization. There is a nice interface like the Outlook application. It is possible to synchronize with providers such as Google and Outlook

### 7.1 Calendar Abstractions

#### 7.1.1 Command line

```
dotnet add package GR.Calendar.Abstractions --version 1.0.3
```

### 7.1.2 Package Manager

```
PM> Install-Package GR.Calendar.Abstractions -Version 1.0.3
```

#### #Add calendar extension to GEAR

```
})
                         .AddCalendarRuntimeEvents()
                         .RegisterSyncOnExternalCalendars()
                         . {\tt RegisterTokenProvider} < {\tt CalendarExternalTokenProvider} > ()
                         .RegisterCalendarUserPreferencesProvider
.RegisterGoogleCalendarProvider()
                         .RegisterOutlookCalendarProvider(options =>
                                 options.ClientId = "d883c965-781c-4520-b7e7-
→83543eb92b4a";
                                 options.ClientSecretId = "./7v5Ns0cT@K?BdD85J/
→r1MkE1rlPran";
                                 options.TenantId = "f24a7cfa-3648-4303-b392-
→37bb02d09d28";
                         })
                         .AddCalendarGraphQlApi();
```

Workflow Builder Module

### 8.1 Description

Workflow builder is a module that belongs to Gear and aims to manage states for an object.

A workflow consists of an orchestrated and repeatable pattern of business activity enabled by the systematic organization of resources into processes that transform materials, provide services, or process information It can be depicted as a sequence of operations, declared as work of a person or group, an organization of staff, or one or more simple or complex mechanisms.

The module is made on 3 layers:

- GR.WorkFlows
- · GR.WorkFlows.Abstractions
- · GR.Workflows.Razor

GR. WorkFlows. Abstractions contains interfaces:

- IWorkflowContext contains the contracts with the entities, in order to use this interface is injected
- IWorkFlowCreatorService contains the description of the workflow creation methods
- IWorkflowExecutorService contains the description of the methods of changing transitions, states and executing actions for a particular object

#### 8.2 Installation

To install this module you need to refer to GR. WorkFLows. Abtractions or to the library on Nuget with the same name <code>Example</code>

```
services.RegisterGearWebApp(config =>
     {
    //----- some configuration ------
```

WorkFlowCreatorService, WorkFlowExecutorService are the classes that have the basic implementation for the behavior of a workflow, they implement IWorkFlowCreatorService and IWorkFlowExecutorService, so if you want the basic implementation you need to use GR.WorkFlows. At your choice you can inherit these classes and override the methods

### 8.3 Register entity contract

In order to be able to use workflow manger for an object it is necessary to create a contract for an entity. For this we use the interface IWorkflowExecutorService Here we use the method:

```
Task<ResultModel<Guid>> RegisterEntityContractToWorkFlowAsync([Required] string_

entityName, Guid? workFlowId);
```

#### Parameters:

- entityName -> represents the name of the entity, in this version there is no close connection with the entity
  from the database and this one from the workflow, we chose a more abstract way so that we do not have
  dependents and can be more generic
- workFlowId -> represents the id of a workflow already created using the ui builder (id belongs to the Work-Flow entity)

Also a contract can be registered using IServiceCollection Example:

```
config.GearServices.RegisterWorkFlowContract(nameof(DocumentVersion), Guid.Empty);
```

#### 8.4 Workflow Actions

Workflow actions are post actions that are executed when changing a state for an object To create an action we must create a class that inherits from <code>BaseWorkFlowAction</code>, it contains an abstract method <code>InvokeExecuteAsync</code> that receives as a parameter a Dictionary parameter <code>Dictionary<string</code>, <code>string></code>. This method will be called when the action is invoked to change the state of an object, of course this action must be attached to the appropriate transition.

Base action

```
public abstract class BaseWorkFlowAction
{
    #region Injectable
```

```
/// <summary>
       /// Executor
       /// </summary>
       protected readonly IWorkFlowExecutorService Executor;
       #endregion
       /// <summary>
       /// Entry state
       /// </summary>
       protected EntryState EntryState { get; set; }
       /// <summary>
       /// Current transition
       /// </summary>
       protected Transition CurrentTransition { get; set; }
       /// <summary>
       /// Next transitions
       /// </summary>
       protected IEnumerable<Transition> NextTransitions { get; set; }
       /// <summary>
       /// Constructor
       /// </summary>
       /// <param name="entry"></param>
       /// <param name="currentTransition"></param>
       /// <param name="nextTransitions"></param>
       protected BaseWorkFlowAction (EntryState entry, Transition currentTransition,
→IEnumerable<Transition> nextTransitions)
           EntryState = entry;
           CurrentTransition = currentTransition;
           NextTransitions = nextTransitions;
           Executor = IoC.Resolve<IWorkFlowExecutorService>();
       }
       /// <summary>
       /// Execute
       /// </summary>
       /// <returns></returns>
       public abstract Task InvokeExecuteAsync(Dictionary<string, string> data);
```

Example of send notifications actions

```
public class SendNotificationAction : BaseWorkFlowAction
{
    #region Injectable

    /// <summary>
    /// Inject notifier
    /// </summary>
    private readonly INotify<GearRole> _notify;

#endregion
```

```
public SendNotificationAction(EntryState entry, Transition transition,
→IEnumerable<Transition> nextTransitions) : base(entry, transition, nextTransitions)
           _notify = IoC.Resolve<INotify<GearRole>>();
       /// <summary>
       /// Execute data
       /// </summary>
       /// <param name="data"></param>
       /// <returns></returns>
       public override async Task InvokeExecuteAsync(Dictionary<string, string> data)
           var rolesForPrevTransition = await Executor.
→GetAllowedRolesToTransitionAsync(CurrentTransition);
           var subject = "Entry x";
           if (data.ContainsKey("Name")) subject = data["Name"];
           await _notify.SendNotificationAsync(rolesForPrevTransition, new_
→Notification
               Subject = $"{subject} state changed",
               Content = $"{subject} has changed its status from {CurrentTransition?.
→FromState?.Name} to {CurrentTransition?.ToState?.Name}",
               SendLocal = true,
               SendEmail = true,
               NotificationTypeId = NotificationType.Info
           }, EntryState.TenantId);
           foreach (var nextTransition in NextTransitions)
               var rolesForNextTransition = await Executor.
→GetAllowedRolesToTransitionAsync(nextTransition);
               await _notify.SendNotificationAsync(rolesForNextTransition, new_
→Notification
                   Subject = "You have new actions",
                   Content = $"{subject} can be switched to {nextTransition?.ToState.
→Name} state",
                   SendLocal = true,
                   SendEmail = true,
                   NotificationTypeId = NotificationType.Info
               }, EntryState.TenantId);
   }
```

#### 8.4.1 The registration of an action is done in the following way:

```
services.RegisterWorkflowAction<TActionClass>();
```

Note: TActionClass need to inherit BaseWorkFlowAction

#### 8.4.2 Injecting services into action handlers

The injection of services can only be done through Castle Windsor, an example of injection

IoC.Resolve<TService>();

Note: This service must first be registered using IoC service registration methods

#### 8.5 The structure of a workflow

A workflow has the following structure:

- Name the name of your workflow
- Description some description about it
- Enabled represent if it is active for usage
- States represent a list of states that caracterize it
- Transitions represent transitions between states

A state has the following structure:

- · Name unique name for some workflow that will be displayed on usage
- Description something descriptive
- IsStartState represents the initial state that will be set for an object, note: only one start state can exist
- IsEndState represents the last state of an object
- AdditionalSettings they are used for store some settings as a dictionary (ex: we store here the position x and y on the builder canvas)

A transition has the following structure:

- Name abstract name that identify the transition
- FromState is the start point for a transition, ex: the first transition has FromState value of the first state of a workflow
- ToState is the end point for entry transition
- Actions actions are the handlers that will be executed after the state of object will be changed to another, regulary in this system actions are classes that are use to execute some actions for state change
- AllowedRoles here we store the user roles that can do this change of transition

## 8.6 The structure of entry that use workflows

For store the state of an object we use an Entry State entity that have the following structure:

- Contract represents the id of contract of entity and workflow
- EntryId represents the id of object
- State represents the current state of object
- Message represents the message that will be changed on state change

We store history of object states in EntryStateHistory, this entity has the following structure:

#### **Gear Documentation**

- EntryState store the id of entry state
- FromState store the precedent state of entry
- $\bullet$  ToState store the current state that is set in EntryState
- Message represents the message that is set when the state of the object changes

### 8.7 License

MIT

## Change logs

#### v.1.9.4 - Lupei Nicolae May 2020

- · add user activity module
- add phone verification module
- bug fixing
- add new extensions
- fix pagination extension
- refact core
- · add new events for modules
- refact identity modules
- · add model validator
- add new validation attributes
- refact naming
- · add auth for notification hub
- · add support for external devices to hub
- add error prevent with custom message on json api
- add support for multiple authentification types simultaneous
- · add database for ip tracking
- add helper for parse and validate phone numbers
- add 2factor auth service with phone number
- fix user address service
- use and create mappers for dto
- · add api for user

- · remove districts from localization module
- · add structure for read docs reading
- · refact docs files
- · generate xml comments for all projects and bind on swagger
- · add configuration to generate xml comments

#### v.1.9.3 - Lupei Nicolae April 2020

- · separe groups module from identity
- separe user profile module from identity
- · separe permissions from identity
- separe country module from identity
- · create custom permissions registrator
- · create permissions configurations for some modules
- create identity.clients module from identityServer4
- create custom contexts for identityServer4 and custom registration
- · add menu initializers

#### v.1.9.2 - Lupei Nicolae 16 March 2020

- · develop ui module for database backup
- · remove unused features
- add database provider for localization (beta)
- fix warning (too long file names)
- refactoring cache module
- · identity from string to guid
- · add seq logging provider
- · refactoring logging provider
- add menu initialiazers for dashboard, notification, report modules
- · refactoring controllers

#### v1.9.1 - Lupei Nicolae 13 March 2020

· clean iso infrastructure

#### v1.9.0 - Lupei Nicolae 13 March 2020

- · files module
- · documents module
- · commerce module
- · bug fixing

#### v1.8.0 - Lupei Nicolae 01 February 2020

· bug fixing

#### v1.7.0 - Lupei Nicolae 01 January 2020

- bug fixing
- v1.0.0 Lupei Nicolae 13 February 2019
  - identity module
  - entities module
  - forms module